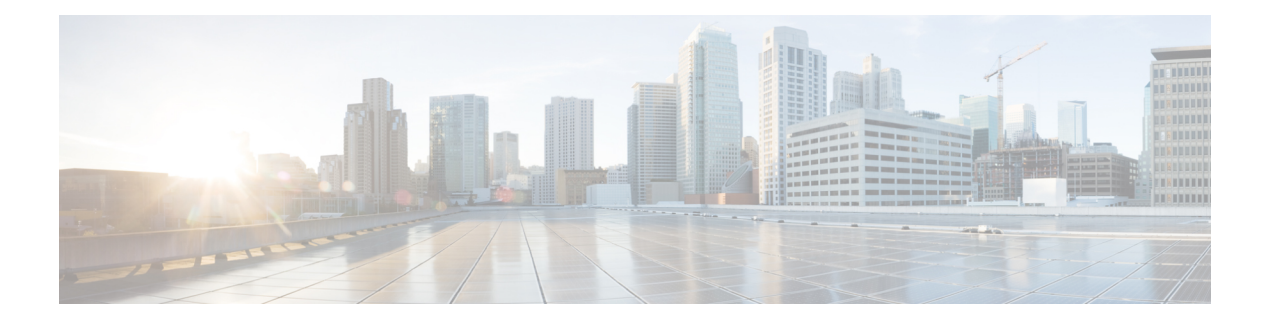

# **Gesprekken**

- Selectie audiopad, op pagina 1
- Gesprekken plaatsen, op pagina 2
- Gesprekken beantwoorden, op pagina 6
- Een gesprek dempen, op pagina 10
- Gesprekken in de wacht zetten, op pagina 11
- Gesprekken doorschakelen, op pagina 14
- Gesprekken doorverbinden, op pagina 15
- Conferentiegesprekken en vergaderingen, op pagina 16
- Intercomgesprekken, op pagina 18
- Gesprekken controleren en opnemen, op pagina 19
- Gesprekken met prioriteit, op pagina 20
- Meerdere lijnen, op pagina 22
- Telefoongesprekken met mobiele verbinding, op pagina 24
- Voicemail, op pagina 26

# **Selectie audiopad**

Wanneer u belt of gebeld wordt, verwijst het audiopad naar de laatste apparaat dat u hebt gebruikt: de hoorn, de hoofdtelefoon of de luidspreker. In de volgende lijst wordt elk scenario beschreven:

- Neem de hoorn op wanneer u belt of een oproep beantwoordt. Alle gesprekken worden dan gerouteerd naar de hoorn tot u **Hoofdtelefoon of Luidspreker** selecteert.
- Selecteer **Hoofdtelefoon Q** wanneer u belt of een oproep beantwoordt. Alle gesprekken worden dan gerouteerd naar de hoofdtelefoon totdat u de hoorn opneemt of **Luidspreker** selecteert.

Als de beheerder uw hoofdtelefoon als het audiopad op uw telefoon instelt, kunt u de hoorn verwijderen en de hoofdtelefoon gebruiken. Dit is handig voor gebruikers die de voorkeur geven aan het gebruiksgemak van een hoofdtelefoon. Maar u moet wel **Hoofdtelefoon** selecteren als u de eerste keer een oproep verwerkt.

• Selecteer Luidspreker<sup>1</sup> wanneer u belt of een oproep beantwoordt. Alle gesprekken worden dan gerouteerd naar de headset totdat u de hoorn opneemt of **Headset** selecteert.

# **Gesprekken plaatsen**

Uw telefoon werkt net als een gewone telefoon. U kunt er echter gemakkelijker gesprekken op plaatsen.

### **Een gesprek plaatsen**

Gebruik uw telefoon als elke andere telefoon om te bellen.

**Procedure**

Voer een nummer in en neem de handset van de haak.

# **Bellen met een hotlinetelefoon**

Sommige werkplekken hebben een telefoon die is bedoeld voor nood- of hotlineoproepen. Deze telefoons bellen automatisch een toegewezen nummer wanneer u de hoorn van de haak neemt en worden meestal gebruikt in liften, hotellobby's of beveiligingscabines. Met de meeste hotlinetelefoons kan niet naar andere telefoonnummer worden gebeld. Het zijn speciale telefoons waarmee slechts naar één telefoonnummer kan worden gebeld. Met sommige hotlinetelefoons kunt u echter wel bellen. Als deze functie is geconfigureerd, hebt u maximaal 15 seconden om te bellen. Anders wordt automatisch het hotlinenummer gebeld.

### **Procedure**

**Stap 1** Neem de hoorn van de haak en wacht tot u de beltoon hoort.

**Stap 2** (Optioneel) Kies een telefoonnummer.

## **Gesprekken plaatsen met de luidspreker**

Gebruik de luidspreker om handsfree te bellen. Onthoud dat uw collega's uw gesprek mogelijk ook kunnen horen.

### **Procedure**

**Stap 1** Voer met behulp van het toetsenblok een nummer in.

### **Stap 2** Druk op **Luidspreker**

# **Gesprekken plaatsen met een standaard hoofdtelefoon**

Gebruik uw headset voor handsfree bellen zonder collega's te storen en voor meer privacy.

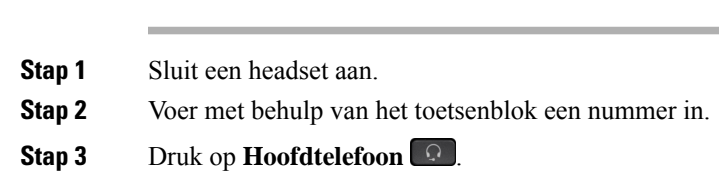

# **Een nummer opnieuw kiezen**

U kunt het laatst gekozen telefoonnummer opnieuw kiezen.

### **Procedure**

**Procedure**

**Stap 1** (Optioneel) Selecteer een lijn.

**Stap 2** Druk op **Herhaal**.

# **Snelkeuze**

U kunt toetsen of codes toewijzen om snel de nummers te kiezen van de personen die u vaak belt. Voordat u snelkeuzefuncties op uw telefoon kunt gebruiken, moet u Snelkeuze instellen in het Self Care-portal.

Afhankelijk van uw instellingen ondersteunt uw telefoon de volgende functies:

- Snelkeuzetoetsen: hiermee kunt u een telefoonnummer kiezen via een of meer lijntoetsen die zijn ingesteld voor snelkeuze.
- Snelkeuzecodes: hiermee kunt u een telefoonnummer kiezen via een code (soms Verkort kiezen genoemd).

### **Verwante onderwerpen**

Self Care [Portal](PA2D_BK_I89BE38F_00_ip_phone-7800-series-user-guide_chapter1.pdf#nameddest=unique_63)

[Snelkiesnummers](PA2D_BK_I89BE38F_00_ip_phone-7800-series-user-guide_chapter1.pdf#nameddest=unique_67)

### **Bellen met een snelkeuzetoets**

Elk telefoonmodel heeft een specifiek aantal lijnen beschikbaar voor telefoonfuncties. Voor elke functie moet één lijn worden gebruikt, dus niet alle lijnen zijn beschikbaar voor snelkiesnummers. Sommige lijnen kunnen worden gebruikt voor andere functies. Als u meer snelkiesnummers toevoegt dan er lijnen beschikbaar zijn, worden de resterende snelkiesnummers niet weergegeven op de telefoon.

Als u bijvoorbeeld tien snelkiesnummers toevoegt maar er zijn 7 lijnen beschikbaar op uw telefoon, dan worden slechts 7 snelkiesnummers weergegeven op de telefoon.

Als u wilt controleren welk telefoonmodel u hebt, drukt u op **Toepassingen**  $\bullet$  en selecteert u **Telefoongegevens**. In het veld **Modelnummer** wordt het telefoonmodel weergegeven.

Op de Cisco IP-telefoon 7800-serie kunt u het navigatiecluster gebruiken om alle snelkiesnummers weer te geven. Gebruik de knoppen omhoog en omlaag van het cluster om door uw snelkiesnummers te bladeren en selecteer een snelkiesnummer. Hieronder vallen ook alle snelkiesnummers die niet op de telefoon worden weergegeven.

### **Voordat u begint**

Stel snelkeuzecodes in op het Self Care Portal.

**Procedure**

Druk op een snelkeuzetoets  $\mathbb{R}$ .

### **Verwante onderwerpen**

Self Care [Portal](PA2D_BK_I89BE38F_00_ip_phone-7800-series-user-guide_chapter1.pdf#nameddest=unique_63)

### **Gesprekken plaatsen met een snelkeuzecode**

#### **Voordat u begint**

Stel snelkeuzecodes in op het Self Care Portal.

#### **Procedure**

Voer de snelkeuzecode in en druk op **Snelkeuze**.

#### **Verwante onderwerpen**

Self Care [Portal](PA2D_BK_I89BE38F_00_ip_phone-7800-series-user-guide_chapter1.pdf#nameddest=unique_63)

### **Gesprekken plaatsen met een snelkeuzetoets**

### **Voordat u begint**

U moet snelkeuzecodes instellen in uw persoonlijke telefoonlijst.

### **Procedure**

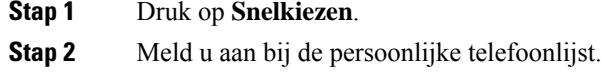

- **Stap 3** Selecteer **Persoonlijke snelkiestoetsen**.
- **Stap 4** Selecteer een snelkeuzecode en druk op de schermtoets **Kiezen**.

### **Verwante onderwerpen**

Een snelkeuzecode toewijzen aan een [contactpersoon](PA2D_BK_I89BE38F_00_ip_phone-7800-series-user-guide_chapter3.pdf#nameddest=unique_96)

### **Een internationaal nummer kiezen**

U kunt internationale gesprekken plaatsen als u voor het telefoonnummer een plusteken (+) kiest.

### **Procedure**

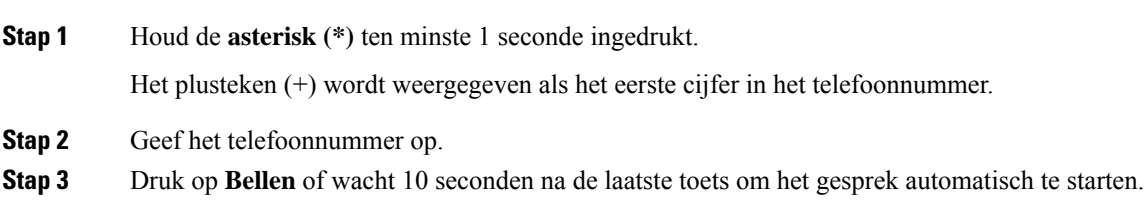

# **Geïnformeerd worden als een contactpersoon beschikbaar is**

Als u iemand belt en de lijn is bezet of er wordt niet beantwoord, dan kunt u een melding krijgen met een speciale beltoon en een bericht wanneer ze weer beschikbaar zijn.

### **Procedure**

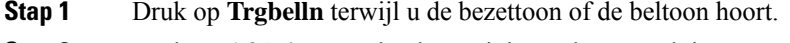

- **Stap 2** Druk op **Afsluiten** om het bevestigingsscherm te sluiten.
- **Stap 3** Wanneer u de beltoon hoort dat de persoon weer beschikbaar is en het bericht ziet, drukt u op **Bellen** om de oproep opnieuw te plaatsen.

## **Gesprekken waarvoor een factuurcode of autorisatiecode nodig is**

Uw beheerder kan instellen dat u een factuurcode of autorisatiecode (of beide) moet invoeren nadat u een telefoonnummer hebt gekozen. De factuurcode, een Client Matter Code genoemd, wordt gebruikt voor boekhoudkundige of factureringsdoeleinden. De autorisatiecode, een Forced Authorization Code genoemd, beheert de toegang tot bepaalde telefoonnummers.

Als u een factuurcode moet invoeren, wordt op de telefoon Client Matter Code invoeren weergegeven, verandert het gekozen nummer in "\*\*\*\*\*\*\*\*" en hoort u een speciale toon.

Als u een autorisatiecode moet invoeren, wordt op de telefoon Autorisatiecode invoeren weergegeven, verandert het gekozen nummer in "\*\*\*\*\*\*\*\*" en hoort u een speciale toon. Om veiligheidsredenen geeft de telefoon een "\*" weer in plaats van het ingevoerde nummer.

Als u zowel een factuurcode als een autorisatiecode moet invoeren, wordt u gevraagd eerst de autorisatiecode in te voeren. Vervolgens wordt u gevraagd de factuurcode in te voeren.

**Verwante onderwerpen**

[Snelkiesnummers](PA2D_BK_I89BE38F_00_ip_phone-7800-series-user-guide_chapter1.pdf#nameddest=unique_67)

### **Beveiligde gesprekken**

Uw beheerder kan maatregelen treffen om uw gesprekken te beveiligen tegen manipulatie door mensen van buiten uw bedrijf. Als het vergrendelingspictogram tijdens een gesprek op uw telefoon wordt weergegeven, is uw telefoongesprek beveiligd. Afhankelijk van of dat voor uw telefoon is geconfigureerd, moet u zich aanmelden voordat u iemand belt of voordat er in de handset een beveiligingstoon klinkt.

# **Gesprekken beantwoorden**

Uw Cisco-telefoon werkt net als een gewone telefoon. U kunt er echter gemakkelijker gesprekken op beantwoorden.

# **Een gesprek beantwoorden;**

### **Procedure**

Wanneer uw telefoon overgaat, drukt u op de knipperende lijntoets om het gesprek te beantwoorden.

### **Een gesprek in de wacht beantwoorden**

Wanneer u een actief gesprek hebt, weet u dat er een gesprek in de wacht staat wanneer u een enkele piep hoort en de lijntoets knippert.

De Cisco IP-telefoon 7811 ondersteunt geen wachtende gesprekken.

```
Procedure
```
**Stap 1** Druk op de lijntoets.

**Stap 2** (Optioneel) Als u meer dan één gesprek in de wacht hebt staan, selecteert u een binnenkomend gesprek.

# **Een gesprek afwijzen**

U kunt een binnenkomend gesprek naar uw voicemailsysteem (indien geconfigureerd) of naar een vooraf ingesteld telefoonnummer sturen. Als dit niet is ingesteld, wordt het gesprek afgewezen en hoort de beller een bezettoon.

### **Procedure**

Weiger een gesprek door een van de volgende handelingen uit te voeren:

- Druk op **Afwijzen**.
- Markeer het binnenkomende gesprek en druk op **Afwijzen** wanneer u meerdere binnenkomende gesprekken hebt.

# **Niet storen inschakelen**

Gebruik Niet storen (NST) om uw telefoon te dempen en meldingen van binnenkomende gesprekken te negeren als u niet wilt worden afgeleid.

Als u Niet storen inschakelt, worden uw binnenkomende gesprekken doorgeschakeld naar een ander nummer, bijvoorbeeld uw voicemail, als dit zo is ingesteld.

Als u Niet storen inschakelt, geldt dit voor alle lijnen op uw telefoon. U ontvangt echter altijd intercom- en noodgesprekken, ook als Niet storen is ingeschakeld.

Als Multilevel Precedence And Preemption (MLPP) is geconfigureerd voor uw telefoon, gaan voorrangsgesprekken over op uw telefoon met een speciale beltoon ook als Niet storen is ingeschakeld.

### **Procedure**

**Stap 1** Druk op **Niet storen** om Niet storen in te schakelen.

**Stap 2** Druk nogmaals op **Niet storen** om Niet storen uit te schakelen.

#### **Verwante onderwerpen**

Self Care [Portal](PA2D_BK_I89BE38F_00_ip_phone-7800-series-user-guide_chapter1.pdf#nameddest=unique_63)

### **Eengesprek opdetelefoon vaneencollega beantwoorden (Gesprek opnemen)**

Als u gesprekafhandelingstaken deelt met uw collega's, kunt u een gesprek beantwoorden dat binnenkomt op de telefoon van een collega. Eerst moet uw beheerder u aan minimaal één groep voor Gesprek opnemen toewijzen.

### **Een gesprek binnen uw groep beantwoorden (Opnemen)**

Een gesprek dat binnenkomt op een ander toestel binnen uw groep kunt u op uw eigen toestel beantwoorden. Als er meerdere gesprekken kunnen worden aangenomen, ontvangt u het gesprek dat het langst overgaat.

### **Procedure**

**Stap 1** (Optioneel) Druk op de lijntoets.

**Stap 2** Druk op **Opnemen** om een binnenkomend gesprek binnen uw groep door te verbinden naar uw telefoon.

**Stap 3** Druk op **Beantwoorden** om verbinding te maken met het gesprek wanneer het binnenkomt.

### **Een gesprek van een andere groep beantwoorden (Groep opnemen)**

Groep opnemen stelt u in staat om een oproep te beantwoorden die is geplaatst naar een telefoon buiten uw opneemgroep. U kunt het groepsnummer gebruiken om het gesprek aan te nemen of u kunt het nummer gebruiken van de telefoonlijn die overgaat.

### **Procedure**

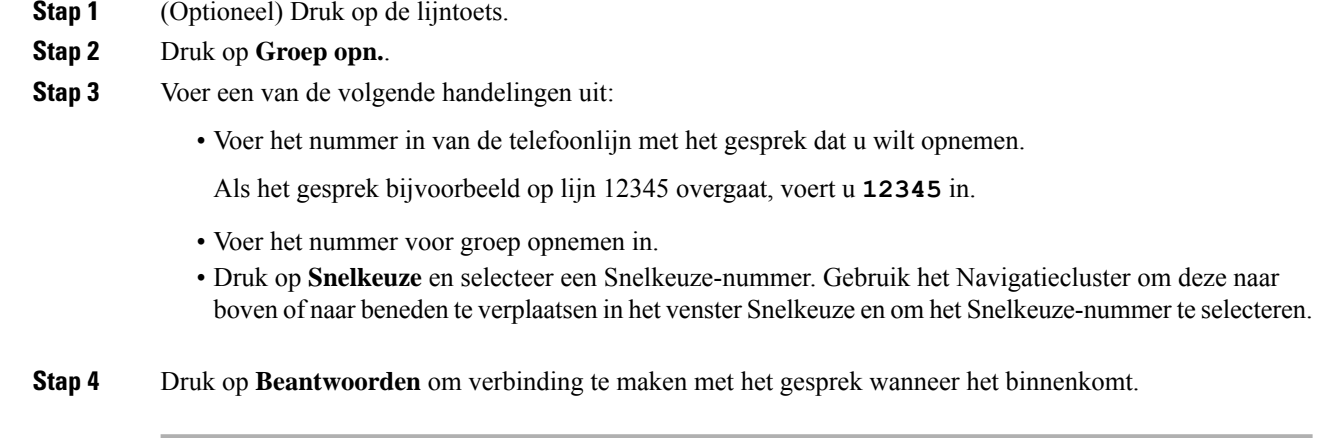

### **Een gesprek van een gekoppelde groep beantwoorden (Andere opnemen)**

### **Procedure**

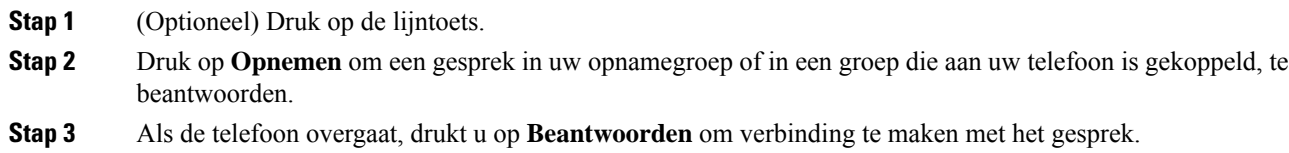

# **Een gesprek binnen uw groepsnummer beantwoorden**

Met groepsnummers kunnen organisaties die zeer veel binnenkomende gesprekken ontvangen, de gespreksbelasting delen. Uw beheerder stelt een groepsnummer in met een reeks directorynummers. De telefoons gaan over op basis van de zoekfrequentie die uw beheerder heeft opgegeven voor een groepsnummer. Als u lid bent van een groepsnummer, meldt u zich aan bij een groepsnummer als u gesprekken wilt ontvangen. U meldt zich af bij de groep als u niet wilt dat er gesprekken overgaan op uw telefoon.

Afhankelijk van hoe Hunt-groepen zijn geconfigureerd, ziet u mogelijk de volgende informatie in uw gesprekswaarschuwing:

- De lijn die het gesprek ontvangt.
- Het telefoonnummer van het binnenkomende gesprek.
- De naam van de Hunt-groep of het pilotnummer.

### **Voordat u begint**

U moet zijn aangemeld bij de Hunt-groep om Hunt-groepsgesprekken te ontvangen.

#### **Procedure**

Wanneer een groepsnummergesprek binnenkomt op uw telefoon, beantwoordt u het gesprek.

### **Aan- en afmelden bij een groepsnummer**

Meld u af bij uw groepsnummer om niet langer gesprekken van dit groepsnummer te ontvangen. U blijft gesprekken ontvangen die direct naar u worden geplaatst.

### **Procedure**

**Stap 1** Druk op **Groepsnummer** om u aan te melden.

**Stap 2** Druk opnieuw op **Groepsnummer** om u af te melden.

### **De gesprekswachtrij binnen een groepsnummer weergeven**

Gebruik de wachtrijstatistieken om de status van de wachtrij van het groepsnummer te controleren. De wachtrijstatus bevat de volgende informatie:

- Het telefoonnummer dat wordt gebruikt door het groepsnummer
- Het aantal wachtende bellers in elke wachtrij van het groepsnummer
- De langste wachttijd

### **Procedure**

- **Stap 1** Druk op **Wachtrijstatus**.
- **Stap 2** Druk op **Bijwerken** om de statistieken te vernieuwen.
- **Stap 3** Druk op **Terug**.

## **Gesprekken automatisch beantwoorden**

Als uw telefoon isingesteld op automatische beantwoording van gesprekken, doet u niets wanneer uw telefoon overgaat. Na één keer overgaan wordt u automatisch via de luidspreker verbonden met het gesprek.

Als u het gesprek echter liever met uw hoofdtelefoon beantwoordt, moet u deze eerst instellen.

De Cisco IP-telefoon 7811 ondersteunt geen hoofdtelefoon.

Als u gesprekken automatisch op uw luidspreker beantwoordt en dat verandert in de hoofdtelefoon, wordt uw volgende binnenkomende gesprek automatisch op de hoofdtelefoon beantwoord. Als u gesprekken automatisch op uw hoofdtelefoon beantwoordt en dat verandert in de luidspreker, gaat uw volgende binnenkomende gesprek automatisch op de luidspreker over. Met automatische beantwoording wordt het gesprek beantwoord, maar de locatie die u gebruikte voor het vorige gesprek, verandert niet.

### **Procedure**

- **Stap 1** Sluit uw hoofdtelefoon aan op uw telefoon.
- **Stap 2** Zorg dat de toets **Hoofdtelefoon oplicht**.
- **Stap 3** Als uw telefoon het binnenkomende gesprek automatisch beantwoordt, praat u via uw hoofdtelefoon met de beller.

Als u uw hoofdtelefoon niet meer gebruiken wilt, neemt u de handset op en wordt de hoofdtelefoonmodus afgesloten.

# **Een verdacht gesprek traceren**

Als u ongewenste of intimiderende gesprekken ontvangt, gebruikt u de functie voor identificatie van ongewenste gesprekken (MCID - Malicious Call Identification) om uw beheerder te waarschuwen. Uw telefoon stuurt zonder dat de beller het merkt een waarschuwingsbericht naar uw beheerder met informatie over het gesprek.

### **Procedure**

Druk op **MCID**.

# **Een gesprek dempen**

Wanneer u in gesprek bent, kunt u de audio dempen, zodat u de andere persoon kunt horen, maar deze persoon u niet kan horen.

**Procedure Stap 1** Druk op **Dempen** ... **Stap 2** Druk nogmaals op **Dempen** om Dempen uit te schakelen.

# **Gesprekken in de wacht zetten**

# **Een oproep in de wachtstand zetten**

U kunt een actief gesprek in de wacht zetten en het gesprek in de wacht hervatten als u daar klaar voor bent.

#### **Procedure**

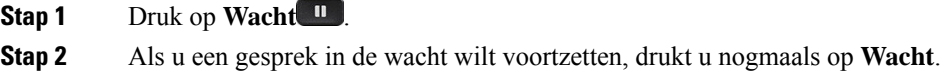

## **Een gesprek beantwoorden dat te lang in de wacht staat**

Wanneer u een gesprek te lang in de wacht laat staan, wordt u met de volgende aanwijzingen op de hoogte gesteld:

- Eén keer overgaan, wordt herhaald met bepaalde intervallen
- Knipperende oranje lijntoets
- Knipperende berichtindicator op de hoorn
- Visuele melding op het telefoonscherm

### **Procedure**

Druk op de knipperende oranje lijnknop of druk op **Beantwoorden** om het gesprek in de wachtstand te hervatten.

# **Schakelen tussen actieve gesprekken en gesprekken in de wachtstand**

U kunt eenvoudig schakelen tussen actieve gesprekken en gesprekken in de wacht.

### **Procedure**

Druk op **Wisselen** om te wisselen naar het gesprek in de wacht.

# **Wisselen tussen actieve gesprekken en gesprekken in de wachtstand op de Cisco IP-telefoon 7811**

De Cisco IP-telefoon 7811 heeft geen lijntoetsen. Als u een gesprek in de wachtstand en een actief gesprek hebt, wordt de schermtoets **Wisselen** weergegeven. Als u meer dan twee gesprekken hebt, wordt de schermtoets **Gesprekken** weergegeven.

#### **Procedure**

Druk op **Wisselen** of **Gesprekken**.

### **Gesprek parkeren**

Met uw telefoon kunt u een gesprek parkeren. U kunt het gesprek vervolgens ophalen via uw eigen of een andere telefoon, bijvoorbeeld de telefoon op het bureau van een collega of in een conferentieruimte.

U kunt een gesprek op twee manieren parkeren: Via Gesprek parkeren en Doorverbonden gesprek parkeren. Er is slechts één type parkeren beschikbaar op uw telefoon.

Een geparkeerd gesprek wordt gecontroleerd door uw netwerk, zodat u het niet kunt vergeten. Als het gesprek te lang geparkeerd blijft, hoort u een waarschuwing. Vervolgens kunt u het gesprek beantwoorden, afwijzen of negeren op uw oorspronkelijke telefoon. U kunt ook doorgaan met het op te halen vanaf een andere telefoon.

Als u het gesprek niet binnen een bepaalde tijdsduur beantwoordt, wordt het gesprek omgeleid naar voicemail of een andere bestemming, ingesteld door uw systeembeheerder.

### **Een gesprek in de wacht plaatsen via Gesprek parkeren**

U kunt een actief gesprek dat u op uw telefoon hebt opgenomen, parkeren en weer voortzetten op een andere telefoon in het gesprekscontrolesysteem.

U kunt slechts één gesprek parkeren op het nummer voor geparkeerde gesprekken.

### **Voordat u begint**

Uw gesprek moet actief zijn.

### **Procedure**

**Stap 1** Druk op **Parkeren** en hang vervolgens op.

**Stap 2** (Optioneel) Geef het nummer waaronder het gesprek is geparkeerd door aan degene die het gesprek moet beantwoorden.

### **Een gesprek in de wacht ophalen via Gesprek parkeren**

U kunt gesprekken parkeren op twee verschillende manieren instellen:

- Het geparkeerde gesprek wordt weergegeven op de telefoon, waar de gebruiker het kan opnemen.
- De gebruiker moet het weergegeven nummer kiezen om het gesprek op te nemen.

U kunt het veld '1 lijn toewijden aan gesprekken parkeren' instellen in Cisco Unified Communications Manager om de functie in of uit te schakelen. Deze functie is standaard ingeschakeld.

### **Voordat u begint**

U hebt het nummer nodig waaronder het gesprek is geparkeerd.

### **Procedure**

Voer het nummer in waaronder het gesprek is geparkeerd om het voort te zetten.

### **Een gesprek in de wacht plaatsen via Hulp bij doorverbonden gesprek parkeren**

Met een speciaal nummer waaronder een gesprek wordt geparkeerd, kunt u een actief gesprek parkeren en voortzetten. Met Hulp bij doorverbonden gesprek parkeren gebruikt u een toets om een actief gesprek te parkeren. Uw beheerder stelt de toets in als snelkeuzelijn. Bij dit soort doorgeschakelde gesprekken kunt u de status van de lijn (in gebruik of vrij) controleren met de lijnstatusindicatoren.

### **Procedure**

Druk op **BLF Doorverbonden gesprek parkeren** op een lijn die de statusindicator van vrije lijn weergeeft voor Hulp bij doorverbonden gesprek parkeren.

### **Een gesprek in de wacht ophalen via Hulp bij doorverbonden gesprek parkeren**

### **Procedure**

Druk op **BLF Doorverbonden gesprek parkeren**.

### **Een gesprek in de wacht plaatsen via Handmatig doorverbonden gesprek parkeren**

Met een speciaal nummer waaronder een gesprek wordt geparkeerd, kunt u een actief gesprek parkeren en voortzetten. Met Handmatig doorverbonden gesprek parkeren kunt u een actief gesprek doorverbinden naar een nummer waaronder het doorverbonden gesprek wordt geparkeerd. Dit nummer heeft uw systeembeheerder ingesteld.

### **Procedure**

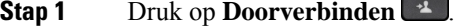

- **Stap 2** Vereist: Voer het nummer in waaronder het doorverbonden gesprek moet worden geparkeerd.
- **Stap 3** Vereist: Druk nogmaals op **Doorvb** om het gesprek te parkeren.

### **Een gesprek in de wacht ophalen via Handmatig doorverbonden gesprek parkeren**

U kunt een gesprek voortzetten dat op een speciaal nummer is geparkeerd.

### **Voordat u begint**

U hebt het speciale nummer nodig waaronder het doorverbonden gesprek is geparkeerd plus het voorvoegsel voor het ophalen van het geparkeerde gesprek.

#### **Procedure**

**Stap 1** Voer het voorvoegsel voor het ophalen van het geparkeerde gesprek in. **Stap 2** Kies het nummer waaronder het doorverbonden gesprek is geparkeerd.

# **Gesprekken doorschakelen**

U kunt gesprekken van elke lijn op uw telefoon doorschakelen naar een ander nummer. Gesprekken doorschakelen is telefoonlijnspecifiek. Als een gesprek binnenkomt op een lijn waarvoor gesprekken doorschakelen niet is ingeschakeld, gaat de telefoon gewoon over.

Er zijn twee manieren om uw gesprekken door te schakelen:

- Alle gesprekken doorschakelen
- Gesprekken doorsturen in speciale situaties, bijvoorbeeld als de telefoon bezet is of er niet wordt opgenomen.

Wanneer een lijn wordt doorgeschakeld, ziet u het pictogram Alles doorschakelen  $\mathbb{K}$  met de lijn.

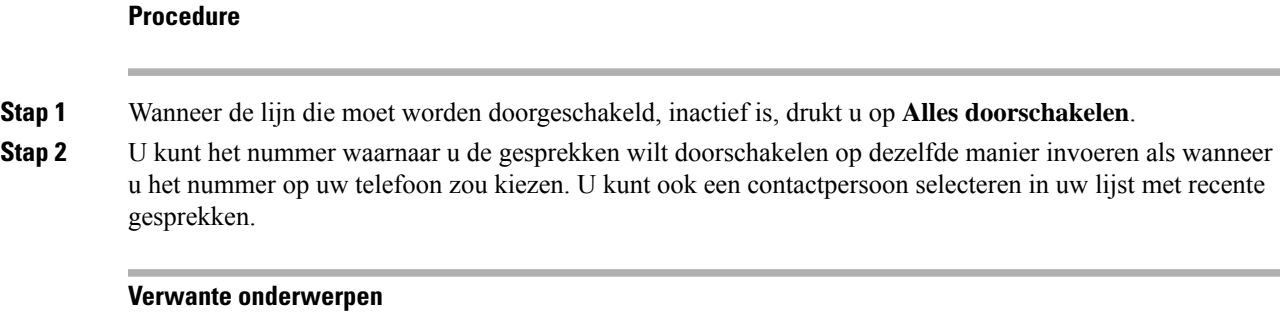

Self Care [Portal](PA2D_BK_I89BE38F_00_ip_phone-7800-series-user-guide_chapter1.pdf#nameddest=unique_63)

# **Gesprekken doorverbinden**

U kunt een actief gesprek doorverbinden naar een andere persoon.

# **Een gesprek doorverbinden naar voicemail**

U kunt een gesprek rechtstreeks doorverbinden naar de voicemail van uw manager of een collega. Dit is een handige manier waarop een beller een bericht kan achterlaten, zonder iemand op kantoor te storen.

### **Voordat u begint**

De beheerder moet het telefoonsysteem zo instellen dat het voorvoegsel \* voor een toestelnummer een gesprek rechtstreeks doorverbindt naar voicemail.

Ken het toestelnummer van uw collega.

### **Procedure**

- **Stap 1** Druk op **Doorverbinden**
- **Stap 2** Voer \* in, gevolgd door het toestelnummer van de betreffende persoon.
- **Stap 3** Druk op **Doorverbinden**

## **Een gesprek doorverbinden naar een andere persoon**

Als u een gesprek doorverbindt, kunt u het oorspronkelijke gesprek voortzetten tot de andere persoon opneemt. Zo kunt u privé met de andere persoon praten voordat u het gesprek verlaat. Als u niet wilt praten, verbindt u het gesprek door voordat de andere persoon beantwoordt.

U kunt ook schakelen tussen beide bellers om afzonderlijk met hen te praten voordat u uzelf uit het gesprek verwijdert.

### **Procedure**

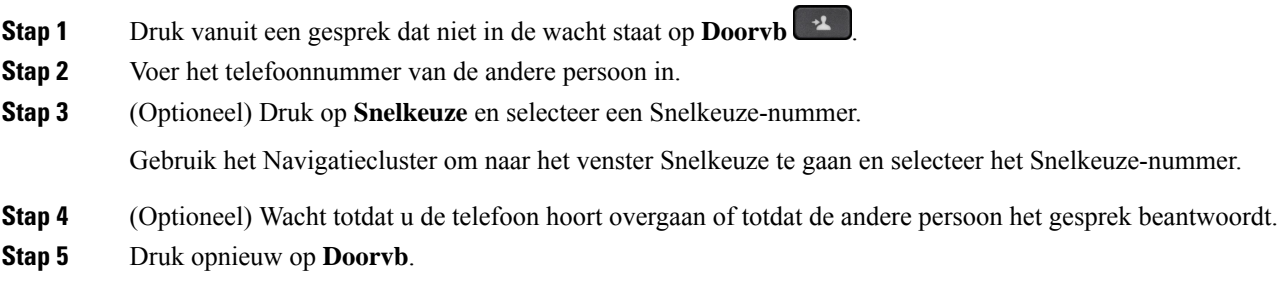

# **Overleggen voordat u een gesprek doorverbindt**

Voordat u het gesprek doorverbindt, kunt u praten met degene naar wie u het gesprek doorverbindt. U kunt ook wisselen tussen dat gesprek en het door te verbinden gesprek voordat u de overdracht voltooit.

#### **Voordat u begint**

U hebt een actief gesprek dat moet worden doorverbonden.

### **Procedure**

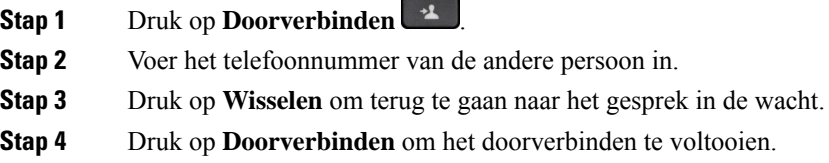

# **Conferentiegesprekken en vergaderingen**

U kunt tijdens hetzelfde telefoongesprek met meerdere personen praten. U kunt iemand anders bellen en deze persoon aan het gesprek toevoegen. Als u meerdere telefoonlijnen hebt, kunt u twee gesprekken op twee lijnen combineren.

Wanneer u meer dan één persoon toevoegt aan een conferentiegesprek, wacht u een aantal seconden tussen het toevoegen van deelnemers.

Als u de conferentiehost bent, kunt u afzonderlijke deelnemers uit de conferentie verwijderen. De conferentie wordt beëindigd wanneer alle deelnemers hebben opgehangen.

# **Nog een persoon toevoegen aan een gesprek (7811)**

# **Procedure Stap 1** Druk in een actief gesprek op **Conferentie** . **Stap 2** Voeg nog een persoon aan het gesprek toe door een van de volgende handelingen uit te voeren: • Druk op **Gesprekken**, selecteer een gesprek in de wacht en druk op **Ja**. • Voer een telefoonnummer in en druk op **Conferentie**. **Nog een persoon toevoegen aan een gesprek (7821, 7841, 7861)**

### **Procedure**

**Stap 1** Druk in een actief gesprek op **Conferentie** .

**Stap 2** Voeg nog een persoon aan het gesprek toe door een van de volgende handelingen uit te voeren:

• Selecteer een gesprek in de wachtstand en druk op **Ja**.

• Voer een telefoonnummer in en druk op **Conferentie**.

# **Wisselen tussen gesprekken voordat u een conferentie tot stand brengt**

U kunt met iemand praten voordat u deze persoon aan een conferentie toevoegt. U kunt ook wisselen tussen het conferentiegesprek en het gesprek met de andere persoon.

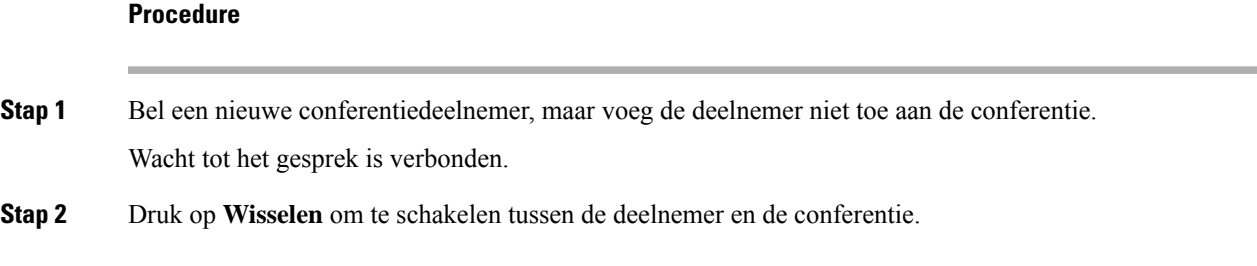

# **Conferentiedeelnemers weergeven en verwijderen**

Als u een conferentie maakt, kunt u de details van de laatste 16 deelnemers die deelnemen aan de conferentie inzien. U kunt ook deelnemers verwijderen.

### **Procedure**

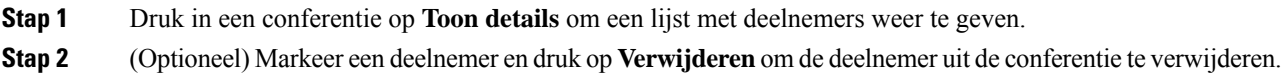

# **Geplande conferentiegesprekken (Meet Me)**

U kunt op een geplande tijd een conferentiegesprek hosten of eraan deelnemen.

Het conferentiegesprek begint niet tot de organisator inbelt en eindigt wanneer alle deelnemers hebben opgehangen. Het conferentiegesprek wordt niet automatisch beëindigd wanneer de host ophangt.

### **Een Meet Me-conferentie hosten**

### **Voordat u begint**

Vraag een meet-me-telefoonnummer aan bij uw beheerder en geef dit nummer aan de conferentiedeelnemers.

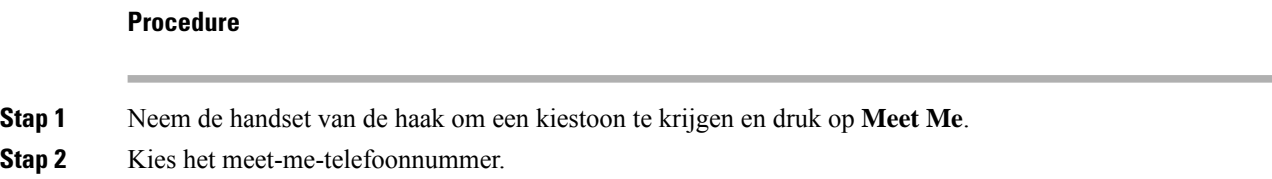

### **Deelnemen aan een Meet-Me-conferentie**

U kunt niet deelnemen aan een meet-me-conferentie tot de organisator van de conferentie inbelt. Als u een bezettoon hoort, heeft de organisator nog niet ingebeld bij de conferentie. Hang op en probeer opnieuw te bellen.

### **Procedure**

Kies het meet-me-telefoonnummer dat de organisator van de conferentie heeft opgegeven.

# **Intercomgesprekken**

U kunt een intercomlijn gebruiken om eenrichtingsoproepen te plaatsen en ontvangen.

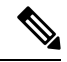

**Opmerking** De Cisco IP-telefoon 7811 ondersteunt de intercomfunctie niet.

Als u een intercomgesprek plaatst, beantwoordt de ontvangende telefoon het gesprek automatisch met dempen geactiveerd (fluistermodus). Uw bericht wordt via de luidspreker, headset of hoorn van de ontvanger uitgezonden, als een van deze apparaten actief is.

Na ontvangst van het intercomgesprek kan de ontvanger tweewegsaudio starten (verbonden modus) om het gesprek te voeren.

# **Een intercomgesprek plaatsen**

Als u een intercomgesprek plaatst, schakelt uw telefoon over naar de fluistermodus totdat de ontvanger het intercomgesprek accepteert. In de fluistermodus kan de andere partij u horen, maar kunt u de ander niet horen. Als u bezig bent met een actief gesprek, wordt dat gesprek in de wacht gezet.

#### **Procedure**

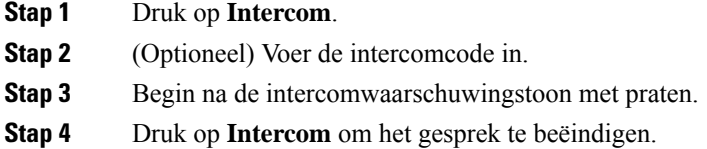

# **Een intercomgesprek beantwoorden**

U kunt een intercomgesprek beantwoorden om met de andere persoon te praten.

#### **Voordat u begint**

U ontvangt een bericht op uw telefoonscherm en u krijgt een waarschuwing te horen. Uw telefoon beantwoordt het intercomgesprek in de fluistermodus.

#### **Procedure**

- **Stap 1** Druk op **Intercom** om naar de verbonden modus te schakelen. In de verbonden modus kunt u met de intercombeller praten.
- **Stap 2** Druk op **Intercom** om het gesprek te beëindigen.

# **Gesprekken controleren en opnemen**

U kunt een gesprek controleren en opnemen. Er moeten echter minimaal drie mensen aan de lijn zijn: degene die belt, de chaperon en degene die wordt gebeld.

De chaperon beantwoordt een gesprek, maakt een conferentiegesprek, controleert het gesprek en neemt het op.

De chaperon kan de volgende taken uitvoeren:

- Neemt het gesprek op.
- Alleen de eerste deelnemer wordt aan het conferentiegesprek toegevoegd. Andere deelnemers voegen zo nodig personen toe.
- Het gesprek wordt beëindigd.

De conferentie eindigt wanneer de chaperon ophangt.

### **Een gecontroleerd gesprek instellen**

### **Procedure**

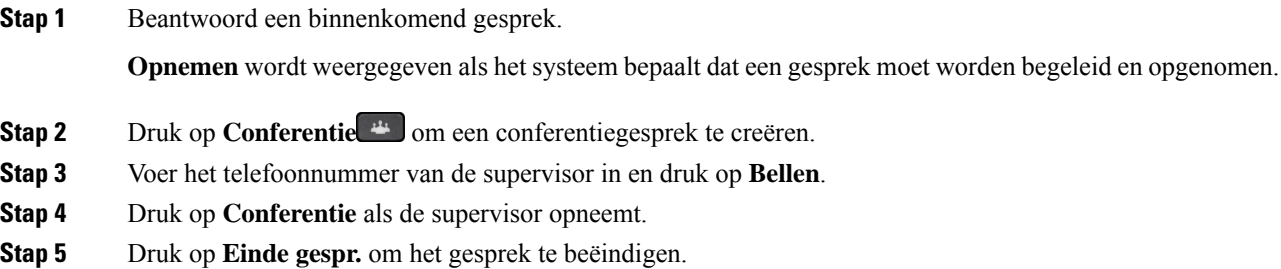

### **Een gesprek opnemen**

U kunt een gesprek opnemen. Mogelijk klinkt een meldingstoon als u het gesprek opneemt.

### **Procedure**

Druk op **Opnemen** om de opname te starten of stoppen.

# **Gesprekken met prioriteit**

Misschien moet u voor uw werk dringende of andere belangrijke situaties telefonisch afhandelen. U kunt gesprekken herkennen die zeer belangrijk zijn. Deze hebben een hogere prioriteit dan normale gesprekken. De prioriteit van gesprekken varieert van niveau 1 (laagste) t/m niveau 5 (hoogste). Dit systeem van prioriteiten wordt Multilevel Precedence and Preemption (MLPP) genoemd.

Uw beheerder stelt de prioriteiten in die u kunt gebruiken en bepaalt of u speciale aanmeldgegevens nodig hebt.

Als er een gesprek met hoge prioriteit binnenkomt op uw telefoon, wordt het prioriteitsniveau op het telefoonscherm weergegeven en staat het gesprek boven aan de lijst met gesprekken. Als u al in gesprek bent en er een gesprek met hoge prioriteit binnenkomt op uw telefoon, heeft het gesprek met hoge prioriteit voorrang

boven het huidige gesprek en hoort u een speciale prioriteitsbeltoon. Beëindig uw huidige gesprek om het gesprek met hoge prioriteit te beantwoorden.

Als u Niet storen (NST) hebt ingeschakeld, gaat een gesprek met prioriteit toch over op uw telefoon maar met een speciale beltoon.

Tijdens een gesprek met hoge prioriteit verandert de prioriteit van het gesprek niet als u:

- het gesprek in de wachtstand zet
- het gesprek doorverbindt
- het gesprek aan een drierichtingsconferentie toevoegt
- Gebruik gesprek opnemen om de oproep te beantwoorden.

In de volgende tabel worden de pictogrammen voor MLPP-prioriteitsniveaus (Multilevel Precendence and Preemption) en het overeenkomstige niveau beschreven.

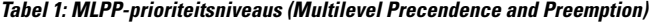

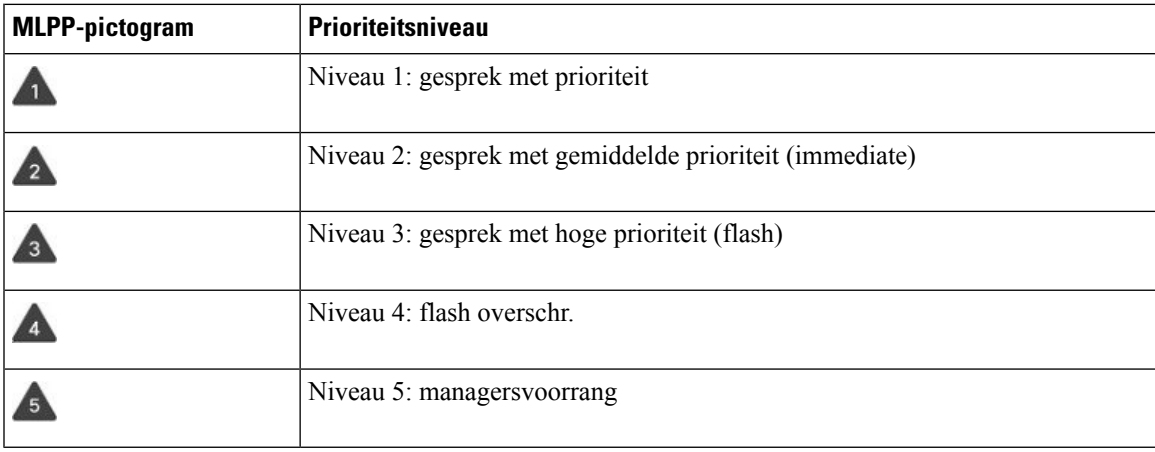

## **Een gesprek met prioriteit plaatsen**

Als u een gesprek met prioriteit wilt plaatsen, moet u zich mogelijk aanmelden met uw speciale aanmeldgegevens. U hebt drie kansen om deze gegevens in te voeren en wordt gewaarschuwd als u deze fout hebt ingevoerd.

### **Procedure**

- **Stap 1** Neem de handset van de haak.
- **Stap 2** Druk op **PrecLevel**.
- **Stap 3** Selecteer een prioriteitsniveau voor het gesprek.
- **Stap 4** (Optioneel) Voer uw aanmeldgegevens in op het autorisatiescherm.
- **Stap 5** Voer het bestemmingsnummer in. Het pictogram Voorrangsniveau wordt op het telefoonscherm weergegeven en de voorrangsterugbeltoon klinkt.

## **Een gesprek met prioriteit beantwoorden**

Als u een speciale, snellere beltoon dan gebruikelijk hoort, ontvangt u een gesprek met prioriteit.

### **Procedure**

Als u de speciale beltoon voor een voorrangsgesprek hoort, drukt u op de knipperende oranje sessietoets.

### **Een gesprek met prioriteit beantwoorden als u al een gesprek voert**

Als u een onafgebroken toon hoort die uw gesprek onderbreekt, ontvangt u of uw collega een gesprek met prioriteit. Hang meteen op om het gesprek met een hogere prioriteit naar de persoon te laten gaan voor wie het is bedoeld.

### **Procedure**

Leg de handset op de haak.

Uw gesprek wordt beëindigd en het gesprek met hogere prioriteit komt binnen op de juiste telefoon.

# **Meerdere lijnen**

Als u telefoonnummers deelt met anderen, kunt u meerdere lijnen op uw telefoon hebben. Als u meerdere telefoonlijnen hebt, zijn er meer gespreksfuncties beschikbaar voor u.

## **Alle gesprekken op uw primaire lijn weergeven**

U kunt een lijst met huidige en gemiste gesprekken op uw primaire lijn weergeven.

Gebruik deze functie als u meerdere lijnen hebt en u al uw gesprekken op alle lijnen op één scherm wilt weergeven. U kunt nog steeds filteren op een specifieke lijn.

Uw beheerder stelt deze functie in.

# **Het oudste gesprek eerst beantwoorden**

U kunt het oudste gesprek beantwoorden dat beschikbaar is op al uw telefoonlijnen, inclusief 'Terugverwijzing in wachtstand'-gesprekken en 'Terugverwijzing in parkeerstand'-gesprekken met een waarschuwingsstatus. Binnenkomende gesprekken hebben altijd prioriteit over gesprekken in de wachtstand of 'Terugverwijzing in parkeerstand'-gesprekken.

Als u met meerdere lijnen werkt, drukt u gewoonlijk op de lijntoets voor het binnenkomende gesprek dat u wilt beantwoorden. Als u echter het oudste gesprek wilt beantwoorden, ongeacht de lijn, drukt u op **Beantwoorden**.

# **Alle gesprekken op uw telefoon weergeven**

U kunt een lijst met al uw actieve gesprekken (van al uw telefoonlijnen) weergeven, gesorteerd op chronologische volgorde van oudste naar nieuwste.

De lijst met alle gesprekken is nuttig als u meerdere lijnen hebt of als u lijnen deelt met andere gebruikers. In de lijst worden al uw gesprekken bij elkaar weergegeven.

U kunt ook uw actieve oproepen op uw primaire lijn weergeven. Dit is nuttig als u al uw gesprekken op een enkel scherm wilt weergeven.

Als de beheerder de naam van de zoekgroep configureert, worden zowel de naam van de zoekgroep als het nummer weergegeven in de lijst Alle gesprekken. Anders wordt alleen het nummer van de zoekgroep weergegeven.

### **Procedure**

Druk op **Alle gesprekken** of op de sessietoets voor uw primaire lijn.

### **Gedeelde lijnen**

U kunt één telefoonnummer delen met een of meer collega's. Als administratief medewerker bent u bijvoorbeeld verantwoordelijk voor het filteren van gesprekken voor de persoon die u ondersteunt.

Als u een telefoonnummer deelt, kunt u die telefoonlijn zoals elke andere lijn gebruiken. Wees op de hoogte van deze speciale karakteristieken over gedeelde lijnen:

- Het gedeelde telefoonnummer verschijnt op alle telefoons die het nummer delen.
- Als uw collega het gesprek beantwoordt, zijn de knop voor de gedeelde lijn en de sessietoets op uw telefoon onafgebroken rood.
- Als u een gesprek in de wacht zet, is uw lijnknop onafgebroken groen en knippert de sessietoets groen. De lijnknop van uw collega is echter onafgebroken rood en de sessietoets knippert rood.

### **Inbreken in een bestaand gesprek op een gedeelde lijn**

Het is mogelijk voor u of uw collega om deel te nemen aan een gesprek op de gedeelde lijn. Uw systeembeheerder moet de functie op uw telefoon inschakelen.

Als u probeert uzelf toe te voegen aan een gesprek op een gedeelde lijn en u krijgt een bericht te zien dat u niet kan worden toegevoegd, kunt u het opnieuw proberen.

Als een gebruiker met wie u een lijn wilt delen, privacy heeft ingeschakeld, kunt u de lijninstellingen niet zien en kunt u zichzelf niet toevoegen aan hun gesprek.

### **Procedure**

**Stap 1** Druk op de lijntoets voor de gedeelde lijn of selecteer de lijn en druk op **Inbreken**.

U moet op **Gesprekken** drukken om uzelf aan het gesprek op een gedeelde lijn toe te voegen.

**Stap 2** (Optioneel) Als u een bevestigingsbericht ziet, drukt u op **Ja** en voegt u zichzelf toe aan het gesprek.

### **Privacy op een gedeelde lijn inschakelen**

Privacy voorkomt dat anderen die uw lijn delen, informatie over uw gesprekken te zien krijgen.

Privacy is van toepassing op alle gedeelde lijnen op uw telefoon. Als u meerdere gedeelde lijnen hebt en Privacy is ingeschakeld, kunnen anderen geen van uw gedeelde lijnen bekijken.

Als de privacyfunctie is ingeschakeld op de telefoon die de lijn met u deelt, kunt u gewoon gesprekken voeren en ontvangen met de gedeelde lijn.

Visuele bevestiging wordt op uw telefoonscherm weergegeven zolang de functie is ingeschakeld.

### **Procedure**

**Stap 1** Druk op **Privacy** om de functie in te schakelen. **Stap 2** Druk opnieuw op **Privacy** om de functie uit te schakelen.

# **Telefoongesprekken met mobiele verbinding**

U kunt uw mobiele telefoon gebruiken om gesprekken af te handelen die zijn gekoppeld aan uw bureautelefoonnummer. Deze service heet Mobiel verbinden.

In het Self Care Portal kunt u uw mobiele telefoon als extra telefoon aan uw bureautelefoon koppelen. U kunt beheren welke gesprekken naar uw mobiele telefoon worden verzonden.

Als u extra telefoons inschakelt geldt het volgende:

- Gesprekken komen gelijktijdig binnen op uw bureautelefoon en extra telefoons.
- Wanneer u het gesprek op uw bureautelefoon aanneemt, gaan de extra telefoons niet meer over, wordt de verbinding ermee verbroken en wordt er een bericht voor een gemist gesprek op weergegeven.
- Wanneer u het gesprek op een extra telefoon aanneemt, gaan de andere extra telefoons en de bureautelefoon niet meer over en wordt de verbinding ermee verbroken. Op de andere extra telefoons wordt een bericht voor een gemist gesprek weergegeven.
- U kunt het gesprek op een extra telefoon beantwoorden en het gesprek verplaatsen naar een bureautelefoon die de lijn deelt. Als u dat doet, wordt op de bureautelefoons die dezelfde lijn delen, het bericht Extern in gebruik weergegeven.

### **Verwante onderwerpen**

Self Care [Portal](PA2D_BK_I89BE38F_00_ip_phone-7800-series-user-guide_chapter1.pdf#nameddest=unique_63)

# **Mobiel verbinden inschakelen**

### **Procedure**

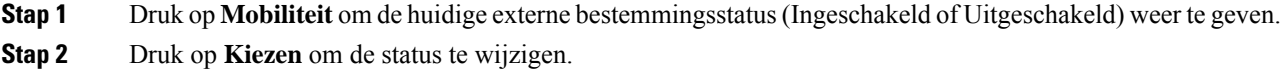

# **Een gesprek van uw bureautelefoon verplaatsen naar uw mobiele telefoon**

U kunt een gesprek van uw bureautelefoon verplaatsen naar uw mobiele telefoon. Het gesprek blijft verbonden met de lijn op uw bureautelefoon zodat u die lijn niet voor andere gesprekken kunt gebruiken. De lijn blijft in gebruik tot het gesprek wordt beëindigd.

### **Voordat u begint**

U moet Mobiel verbinden op uw bureautelefoon inschakelen.

### **Procedure**

- **Stap 1** Druk op **Mobiliteit**.
- **Stap 2** Druk op **Kiezen** om het gesprek naar uw mobiele telefoon te sturen.
- **Stap 3** Beantwoord het actieve gesprek op uw mobiele telefoon.

# **Een gesprek van uw mobiele telefoon verplaatsen naar uw bureautelefoon**

U kunt een gesprek van uw mobiele telefoon verplaatsen naar uw bureautelefoon. Het gesprek blijft verbonden met uw mobiele telefoon.

### **Voordat u begint**

U moet Mobiel verbinden op uw bureautelefoon inschakelen.

### **Procedure**

- **Stap 1** Verbreek de verbinding op uw mobiele telefoon om de verbinding met de mobiele telefoon, maar niet met het gesprek, te verbreken.
- **Stap 2** Druk binnen 5 tot 10 seconden op de lijn op uw bureautelefoon om het gesprek te hervatten op uw bureautelefoon.

## **Een gesprek van uw mobiele telefoon doorverbinden naar uw bureautelefoon**

U kunt een gesprek van uw mobiele telefoon doorverbinden naar uw bureautelefoon.

#### **Voordat u begint**

U moet Mobiel verbinden op uw bureautelefoon inschakelen.

Vraag de toegangscode aan uw beheerder.

#### **Procedure**

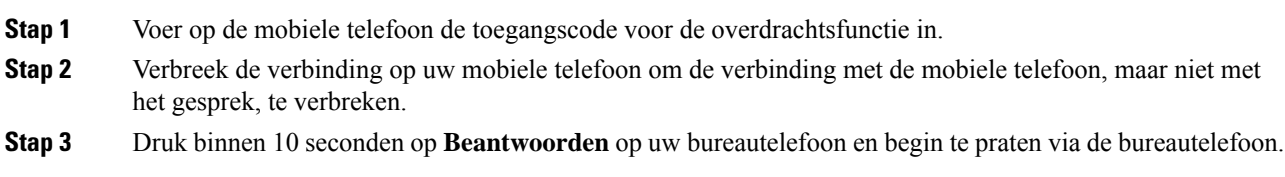

# **Voicemail**

U kunt uw spraakberichten direct vanaf uw telefoon beluisteren. Uw beheerder moet uw voicemailaccount instellen en uw telefoon configureren voordat u toegang kunt krijgen tot het voicemailsysteem.

De knop **Berichten** op uw telefoon doet dienst als snelkiesnummer voor het voicemailsysteem.

Als u niet aan uw bureau zit, kunt u uw voicemailsysteem bellen om toegang te krijgen tot uw voicemail. Uw beheerder kan u het externe telefoonnummer van het voicemailsysteem geven.

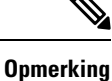

### Dit document heeft beperkte informatie over voicemail omdat voicemail niet deel uitmaakt van uw telefoon. Het is een apart onderdeel van een server en firmware die door uw bedrijf zijn aangeschaft. Meer informatie over het instellen en gebruiken van uw voicemail vindt u in de *Gebruikershandleiding voor de Cisco Unity Connection Phone Interface* op [https://www.cisco.com/c/en/us/support/unified-communications/](https://www.cisco.com/c/en/us/support/unified-communications/unity-connection/products-user-guide-list.html) [unity-connection/products-user-guide-list.html](https://www.cisco.com/c/en/us/support/unified-communications/unity-connection/products-user-guide-list.html).

# **Indicatie voicemailbericht**

Let op de volgende signalen om te weten te komen of u nieuwe voicemailberichten hebt:

- Het indicatielampje op uw handset is onafgebroken rood.
- Het aantal gemiste gesprekken en voicemailberichten wordt op uw scherm weergegeven. Als u meer dan 99 nieuwe gesprekken hebt, wordt een plusteken (+) weergegeven.

U hoort ook een stottertoon op uw handset, headset of luidspreker wanneer u een telefoonlijn gebruikt. Deze stottertoon is lijnspecifiek. U hoort deze toon alleen als u een lijn gebruikt met spraakberichten.

### **Verwante onderwerpen**

Self Care [Portal](PA2D_BK_I89BE38F_00_ip_phone-7800-series-user-guide_chapter1.pdf#nameddest=unique_63)

### **Uw voicemailberichten openen**

U kunt controleren op huidige voicemailberichten of oude berichten nogmaals beluisteren.

### **Voordat u begint**

Elk voicemailsysteem is anders, dus ga met de beheerder of de IT-afdeling na welk systeem uw bedrijf gebruikt. Dit gedeelte is voor Cisco Unity Connection, omdat de meeste Cisco-klanten dit product gebruiken als voicemailsysteem. Uw bedrijf kan echter een ander product gebruiken.

### **Procedure**

**Stap 1** Druk op **Berichten**  $\omega$ 

**Stap 2** Volg de gesproken aanwijzingen.

# **Audiovoicemail openen**

Afhankelijk van hoe uw beheerder uw telefoon heeft ingesteld, kunt u uw voicemail ophalen zonder een lijst met berichten weer te geven. Deze optie is nuttig als u een lijst met voicemailberichten wilt weergeven, maar u uw berichten af en toe liever zonder de visuele aanwijzingen opent.

### **Procedure**

**Stap 1** Druk op het scherm op de schermtoets **Audio**.

**Stap 2** Voer de aanmeldgegevens voor uw voicemail in als daarom wordt gevraagd.

 $\mathbf{l}$ 

### **Gesprekken**

ı

### Over de vertaling

Cisco biedt voor sommige gebieden lokalisatie aan voor deze content. De vertalingen worden echter alleen aangeboden ter informatie. Als er sprake is van inconsistentie, heeft de Engelse versie van de content de voorkeur.